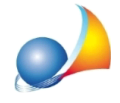

## Come impostare i dati per l'invio di e-mail dal programma? Per far sì che altri professionisti possano partecipare al giornale dei lavori (www.euclidegdl.it) il software deve inviare un invito attraverso la posta elettronica. Come configurare i parametri per la posta in uscita?

Per poter inviare e-mail, il software ha bisogno di alcuni parametri tecnici. Questi dati variano a seconda del provider utilizzato per l'invio della posta elettronica.

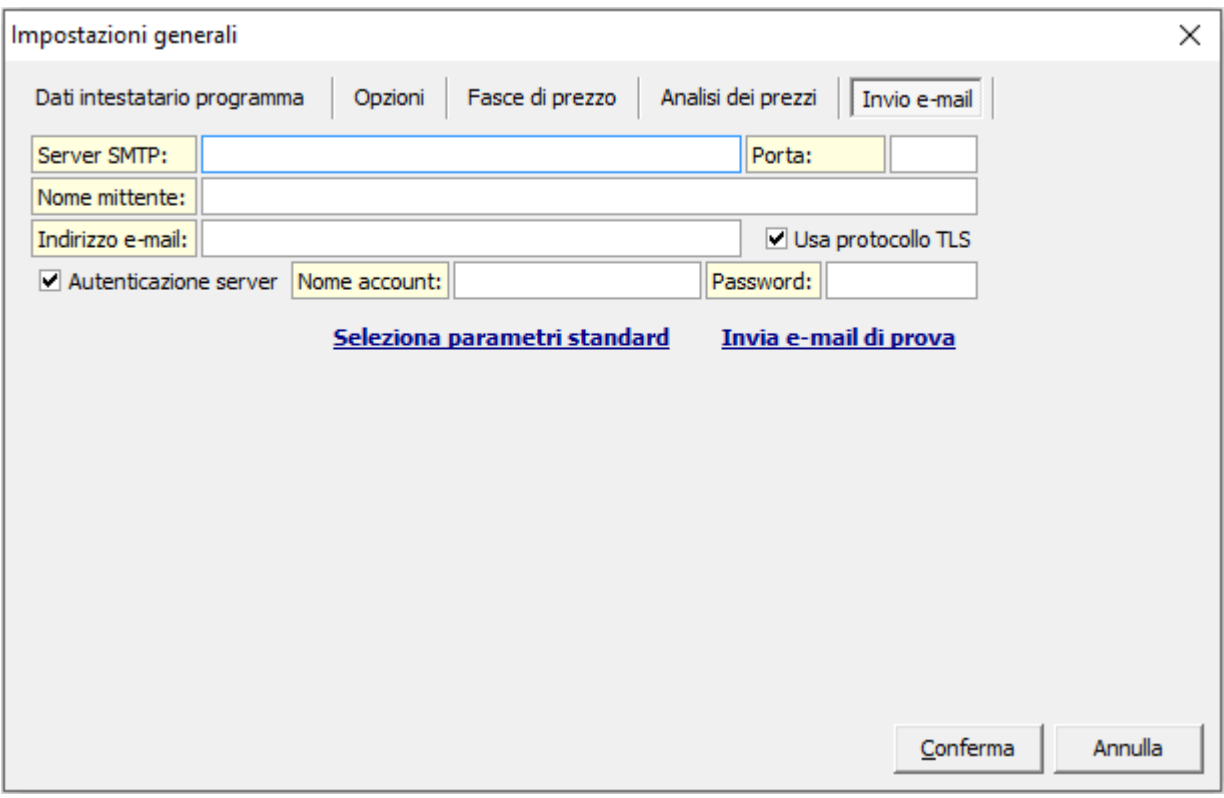

**Server SMTP:** è l'indirizzo del server di posta in uscita

**Porta:** è la porta del server di posta in uscita

Nome mittente: il nome con che verrà utilizzato per inviare l'email (es. Mario Rossi) **Indirizzo e-mail:** è l'indirizzo email che verrà utilizzato per inviare la posta (es. mario.rossi@gmail.com)

Usa protocollo TLS: da utilizzare se il vostro provider lo supporta

Nome account: alcuni provider vogliono che venga ripetuto per intero l'indirizzo email (es. *mario.rossi@gmail.com*), altri provider solamente il vostro account (es. mario.rossi senza @gmail.com)

Password: la vostra password dell'account di posta elettronica

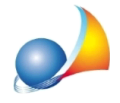

Vi consigliamo di verificare sempre tali dati dalla pagina di supporto del vostro operatore. Di seguito riportiamo alcuni dati dei maggiori provider italiani

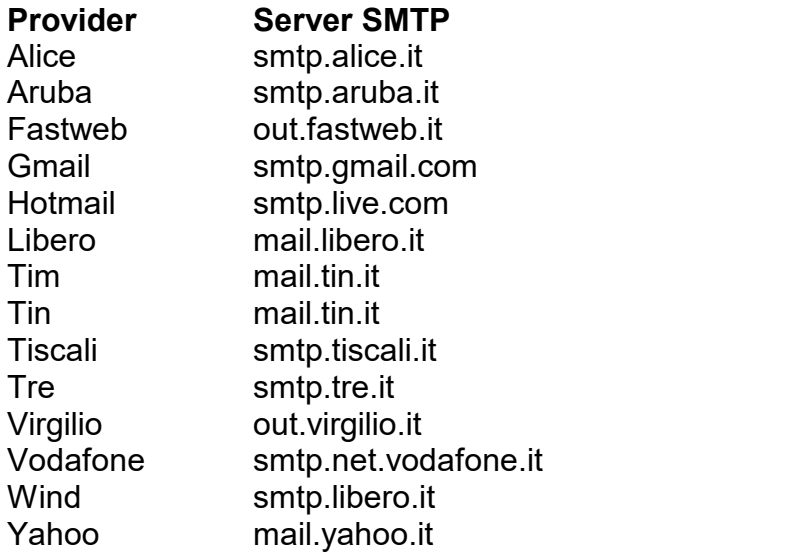

Nel caso venga utilizzato Gmail come server di posta, è possibile che vengano visualizzati dei messaggi di errore. Per la risoluzione è sufficiente seguire i passi delle seguenti schede tecniche (anche se riferite ad altro software).

## **Application-specific password required Link Scheda Tecnica 245**

**Connection Closed Gracefully Link Scheda Tecnica 244**